# [Jacks](https://blog.dreamtobe.cn/) Blog

I will have a life no remorse, in the future, we must accomplish something.

#### OpenWRT OpenVPN配置远程访问所有家里局域网服务

□ 2018-12-30 | □ 2018-12-30 | □ 网络 | ...|| 6642 | M 1,684

这段时间家里自建了NAS, 做了很多服务, 不过这类服务都是基于局域网的, 如果只是通过在电信猫与路由器 上进行端口转发,这样回到家使用内网IP内网的端口策略,出门后又要改用公网IP,公网端口策略十分不方 便,于是想到了公司目前很多AWS服务都是基于OpenVPN对其局域网内的各类服务访问,于是就打算在 OpenWRT上搭建⼀个OpenVPN服务,这样出⻔只需要通过Tunnelblick连接上路由器的VPN,将所有 192.168.99.0/24 的流量路由到OpenVPN上,就可以保证出门在外也和在家时候一样的访问所有家里局域网 的服务,不用走两套策略了。

具体OpenVPN的各类配置特征可以直接参看OpenWrt的这个帖子,我们今天的整个流程也是主要参考该教程进 ⾏实践的,关[于OpenWRT路由搭建相](https://blog.dreamtobe.cn/r7800-openwrt-v2ray/)关的博客中有很多⽂章了,感兴趣的可以搜索查看。

#### I. 准备⼯作

先SSH登录到路由器OpenWRT上。安装必要的软件:

#### 1 opkg update

 $\mathfrak{D}$ opkg install openvpn-openssl luci-app-openvpn

#### II. 创建证书

主要是创建用于安全通信的证书,下面的步骤是连续的,一步一步的复制粘贴执行下面的指令便可以完成;

第一步. PKI目录

```
1
2
mkdir -p ${PKI_DIR}
3
chmod -R 0600 ${PKI_DIR}
4
cd ${PKI_DIR}
5
6
 PKI_DIR="/etc/openvpn/ssl"
  touch index.txt; echo 1000 > serial
  mkdir newcerts
```
#### 第二步. openssl配置文件

拷⻉ /etc/ssl/openssl.cnf 作为基准:

1 cp /etc/ssl/openssl.cnf \${PKI DIR}

#### 修改必要的内容为目标配置:

```
1
2
3
4
5
6
7
8
\mathsf{q}10
11
   PKI_CNF=${PKI_DIR}/openssl.cnf
   sed -i '/^dir/ s:=.*:= /etc/openvpn/ssl:' ${PKI CNF}
    sed -i '/.*Name/ s:= match:= optional:' $$PKT CNF$sed -i '/organizationName default/ s:= .*:= WWW Ltd.:' ${PKI CNF}
    sed -i '/stateOrProvinceName_default/ s:= .*:= London:' ${PKI_CNF}
    sed -i '/countryName_default/ s:= .*:= GB: ' ${PKI_CNF}
   sed -i '/default days/ s:=.*:= 3650:' ${PKI_CNF} ## default usu.: -days 3
   sed -i '/default_bits/ s:=.*:= 4096:' ${PKI_CNF} ## default usu.: -newkey
```
#### 添加必要的内容:

```
1
2
3
4
5
6
7
8
9
10
11
12
13
14
15
16
    cat >> ${PKI CNF} <<"EOF"
    ###############################################################################
    ### Check via: openssl x509 -text -noout -in *.crt | grep 509 -A 1
    [ my-server ] 
    # X509v3 Key Usage: Digital Signature, Key Encipherment
    # X509v3 Extended Key Usage: TLS Web Server Authentication
       keyUsage = digitalSignature, keyEncipherment
       extendedKeyUsage = serverAuth
    [ my-client ] 
   # X509v3 Key Usage: Digital Signature
    # X509v3 Extended Key Usage: TLS Web Client Authentication
      keyUsage = digitalSignature
       extendedKeyUsage = clientAuth
    EOF
```
#### 第三步. 创建服务端与客户端的文件

#### 服务端文件生成:

1 openssl req -batch -nodes -new -keyout "ca.key" -out "ca.crt" -x509 -config \${PKI\_CNF} ## x509 2 3 openssl req -batch -nodes -new -keyout "my-server.key" -out "my-server.csr" -subj "/CN=my-serve openssl ca -batch -keyfile "ca.key" -cert "ca.crt" -in "my-server.csr" -out "my-server.crt" -c

客户端文件生成:

1 2 openssl req -batch -nodes -new -keyout "my-client.key" -out "my-client.csr" -subj "/CN=my-clien openssl ca -batch -keyfile "ca.key" -cert "ca.crt" -in "my-client.csr" -out "my-client.crt" -c

#### 权限配置:

1 chmod 0600 "ca.key"

- 2 chmod 0600 "my-server.key"
- 3 chmod 0600 "my-client.key"

#### 第四步. Diffie-Hellman牛成

1 openssl dhparam -out dh2048.pem 2048

## III. OpenVPN相关网络配置

### 1. 创建VPN接口(命名为vpn0)

- 1 uci set network. vpn0=interface
- 2 uci set network.vpn0.ifname=tap0
- 3 uci set network.vpn0.proto=none
- $\Delta$ uci set network.vpn0.auto=1

#### 2. 添加接口到LAN桥中

1 uci set network.lan.ifname="\$(uci get network.lan.ifname) tap0"

#### 3. 允许客户端的讲口的流量输入

#### 这里我们都是使用 1194 这个openVPN的默认端口:

- 1 uci set firewall. Allow OpenVPN Inbound=rule
- 2 uci set firewall.Allow OpenVPN Inbound.target=ACCEPT
- 3 uci set firewall.Allow OpenVPN Inbound.src=\*
- 4 uci set firewall.Allow OpenVPN Inbound.proto=udp
- 5 uci set firewall.Allow OpenVPN Inbound.dest port=1194

#### 4. ⽣效配置

- 1 uci commit network
- 2 /etc/init.d/network reload

- 3 uci commit firewall
- 4 /etc/init.d/firewall reload

# IV. OpenVPN配置

将刚刚我们生成的一系列证书进行拷贝到OpenVPN配置目录中:

1 cp /etc/openvpn/ssl/ca.crt /etc/openvpn/ssl/my-server.\* /etc/openvpn/ssl/dh2048.pem /etc/openvp

#### 清空原本的配置并讲行配置:

- 1 echo > /etc/config/openvpn
- $\mathfrak{Z}$ uci set openvpn.myvpn=openvpn
- 3 uci set openvpn.myvpn.enabled=1
- 4 uci set openvpn.myvpn.verb=3
- 5 uci set openvpn.myvpn.proto=udp
- 6 uci set openvpn.myvpn.port=1194
- 7 uci set openvpn.myvpn.dev=tap
- 8 uci set openvpn.myvpn.mode=server
- 9 uci set openvpn.myvpn.tls\_server=1
- 10 uci add list openvpn.myvpn.push='route-gateway dhcp'
- 11 uci set openvpn.myvpn.keepalive='10 120'
- 12 uci set openvpn.myvpn.ca=/etc/openvpn/ca.crt
- 13 uci set openvpn.myvpn.cert=/etc/openvpn/my-server.crt
- 14 uci set openvpn.myvpn.key=/etc/openvpn/my-server.key
- 15 uci set openvpn.myvpn.dh=/etc/openvpn/dh2048.pem
- 16 uci commit openvpn

# 配置开机启动并且启动服务

- 1 /etc/init.d/openvpn enable
- $\mathfrak{D}$ /etc/init.d/openvpn start

此时我们可以直接通过LUCI中直接看到启动的服务:

2019/10/1 OpenWRT OpenVPN配置远程访问所有家里局域网服务 | Jacks Blog

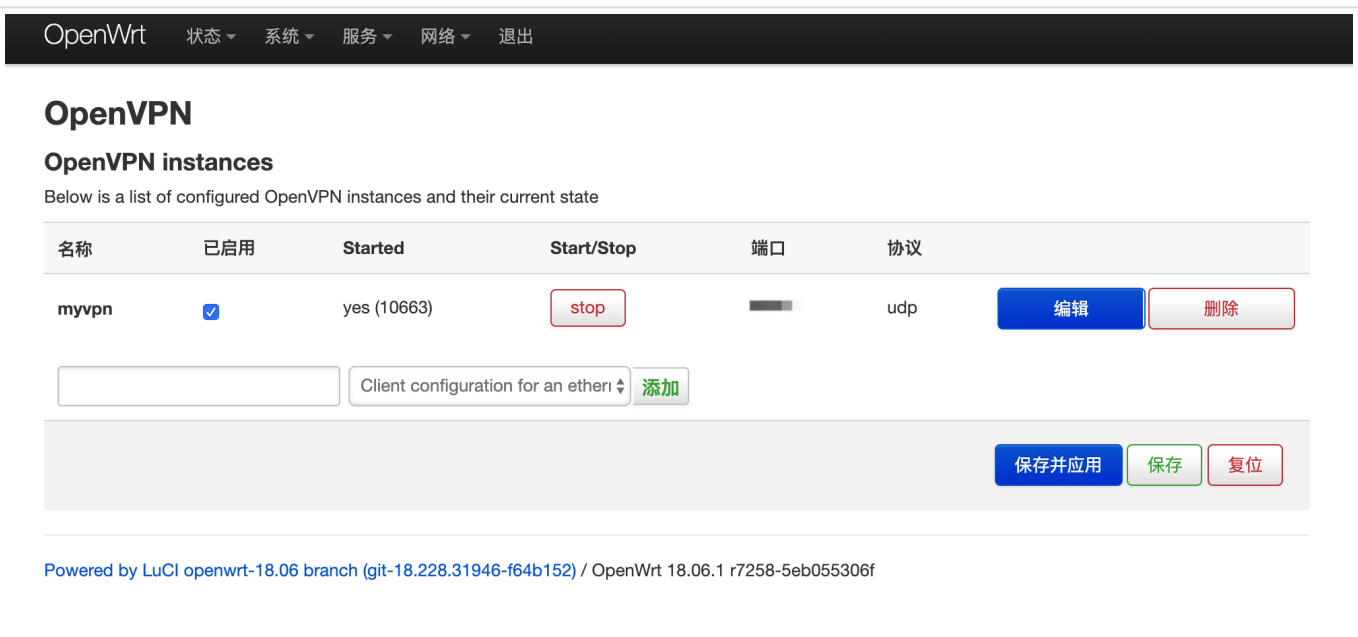

# V. 客户端配置

这边大家可以搜索下客户端可以使用 ovpn (openVPN)的客户端, 这里由于我是Mac系统, 我使用的是 [Tunnelblick](https://tunnelblick.net/), 不过配置文件基本上都是通用的。

下面我们假设我们最终将 ovpn 文件放在 ~/openvpn 中(你可以放在任何你想要的目录)。

#### 1. 拷⻉客户端证书

我 们 将 在 OpenWRT 上 刚 刚 生 成 的 /etc/openvpn/ssl/ca.crt 、 /etc/openvpn/ssl/myclient.key 、/etc/openvpn/ssl/my-client.csr 都拷贝到 ~/openvpn 。

#### 2. 拿到你的公⽹IP

可以通过[cip.cc](http://www.cip.cc/)拿到你的公网IP, 假设你的公网IP是: 116.222.222.222

#### 3. 配置文件

在 ~/openvpn 下创建 home.ovpn ⽂件,并填写以下内容:

1 2 3 4 5 6 7 8 9 10 11 12 dev tap proto udp verb 3 ca ca.crt cert my-client.crt key my-client.key client remote-cert-tls server remote 116.222.222.222 1194 将该配置文件拖入Tunnelblick, 以便于添加该ovpn。

# 4. 电信猫上做端口转发

通常来说电信的猫是拒绝 1194 这个端口的入口流量的,不过一般来说天翼网关是允许做非80端口的端口转发 的,加入你的电信猫LAN口IP是 192.168.1.1, 通过 http://192.168.1.1 访问天翼网关页面:

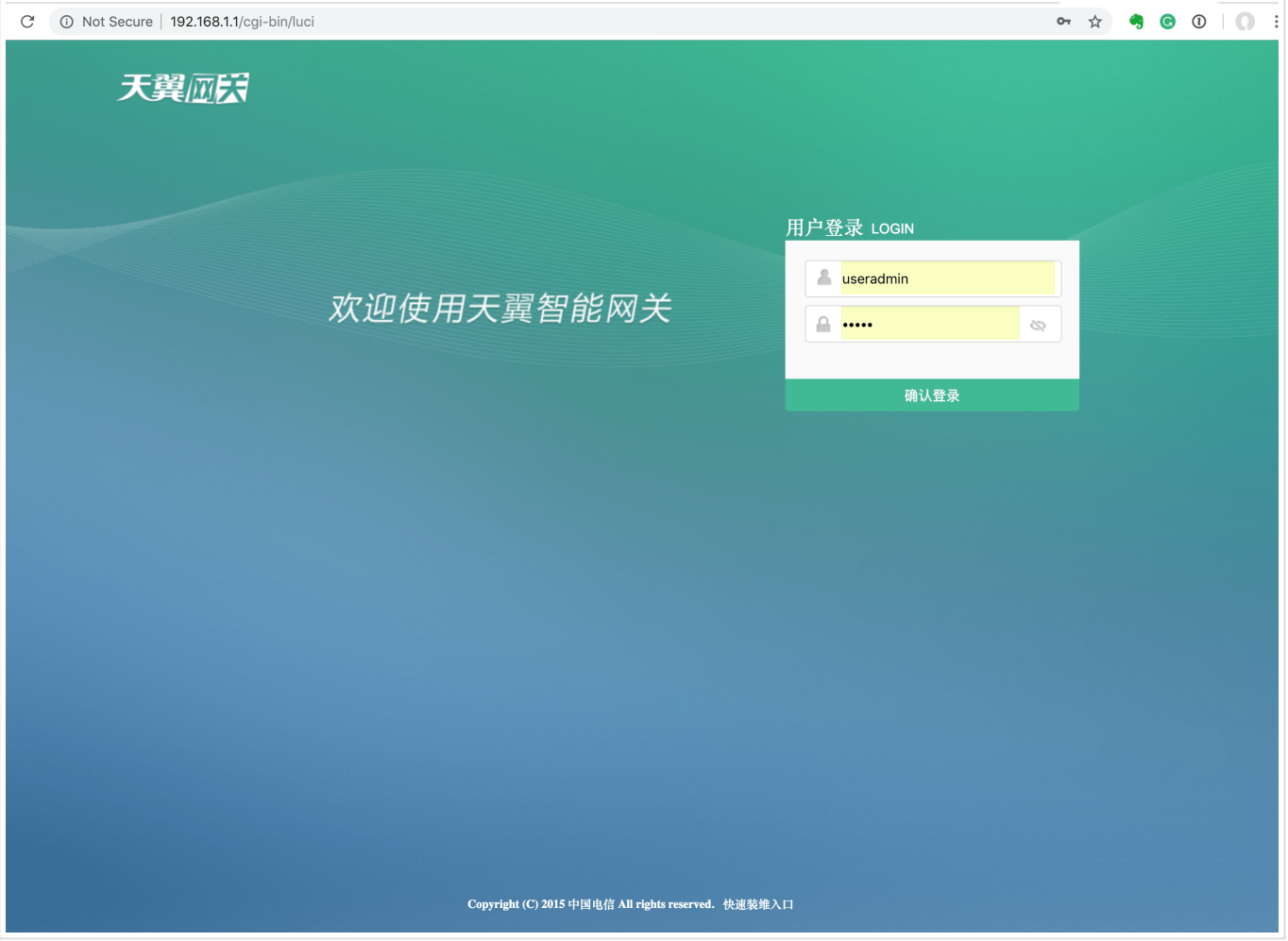

登录后, 通过 高级设置 -> 端口映射 如下图添加映射, 其中的 192.168.1.2 是咱们用于跑OpenVPN的 OpenWRT路由器所被分配到的IP地址:

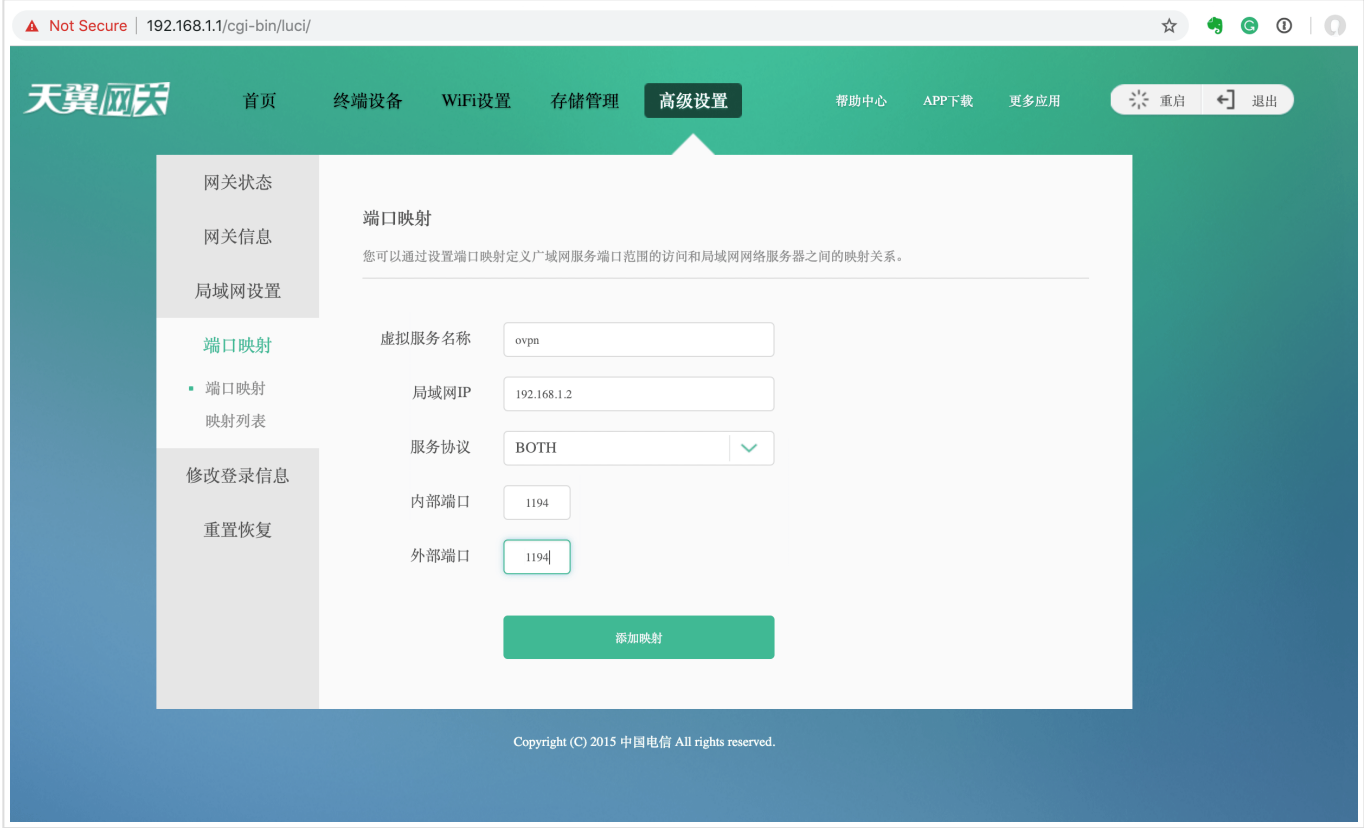

添加映射后,这边就 1194 端口上访问的流量就会自动被导到咱们的OpenWRT上, OpenWRT上的OpenVPN监 听该端口的相关协议的流量,此时便可以正常访问了。

## 5. 建立连接

我们找到一个外网的环境,双击刚刚咱们添加的 home, 此时便建立连接了, 建立连接后, 虽然我们是在外网但 是所有的 192.168.99.0/24 的流量都已经被路由到了我们家里的路由器上, 我们可以简单的通过以下方法验证 (下面的 192.168.99.1 是咱们路由器LAN口的IP):

1 traceroute 192.168.99.1

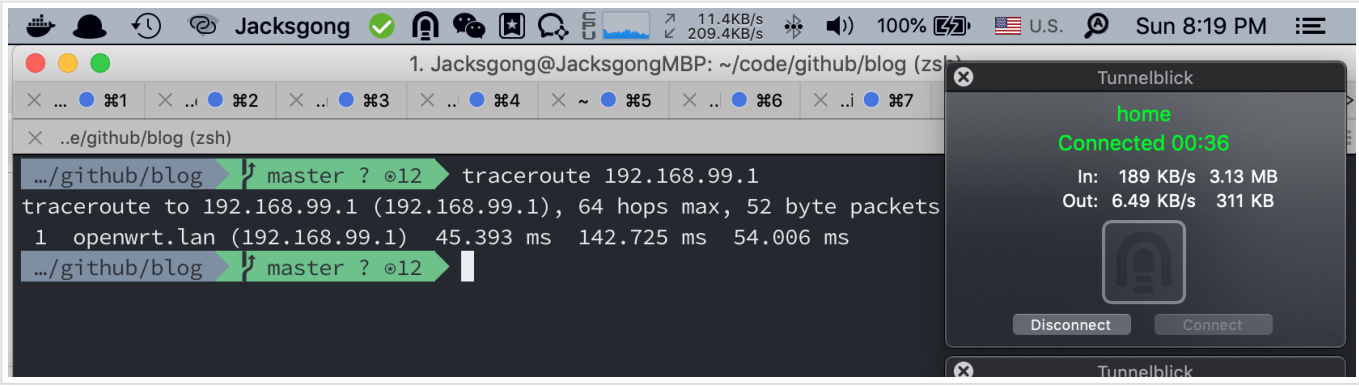

- OpenVPN Setup Guide for [Beginners](https://oldwiki.archive.openwrt.org/doc/howto/vpn.openvpn#tab__server-bridge_tap_server2)
- o 利用openvpn远程连回家里openwrt路由器上内/外网。。。

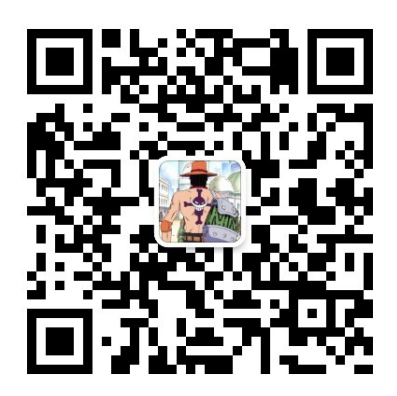

欢迎关注Jacks Blog公众号,第一时间接收原创技术沉淀干货。

- 本⽂作者: Jacksgong
- 本文历史: 本文在GitLab上的迭代日志
- 本⽂链接: [https://blog.dreamtobe.cn/openwrt\\_openvpn/](https://blog.dreamtobe.cn/openwrt_openvpn/)
- 版权声明: 本博客所有文章除特别声明外, 均采用 CC [BY-NC-SA](https://creativecommons.org/licenses/by-nc-sa/3.0/) 3.0 许可协议。转载请注明出处!

# [openwrt](https://blog.dreamtobe.cn/tags/openwrt/) # [cert](https://blog.dreamtobe.cn/tags/cert/) # [openvpn](https://blog.dreamtobe.cn/tags/openvpn/)

← 流利说APM性能平台大盘工程实践 インディング インディング Mac 直播游戏, 斗鱼直播, bilibili直播 >

2019/10/1 OpenWRT OpenVPN配置远程访问所有家里局域网服务 | Jacks Blog

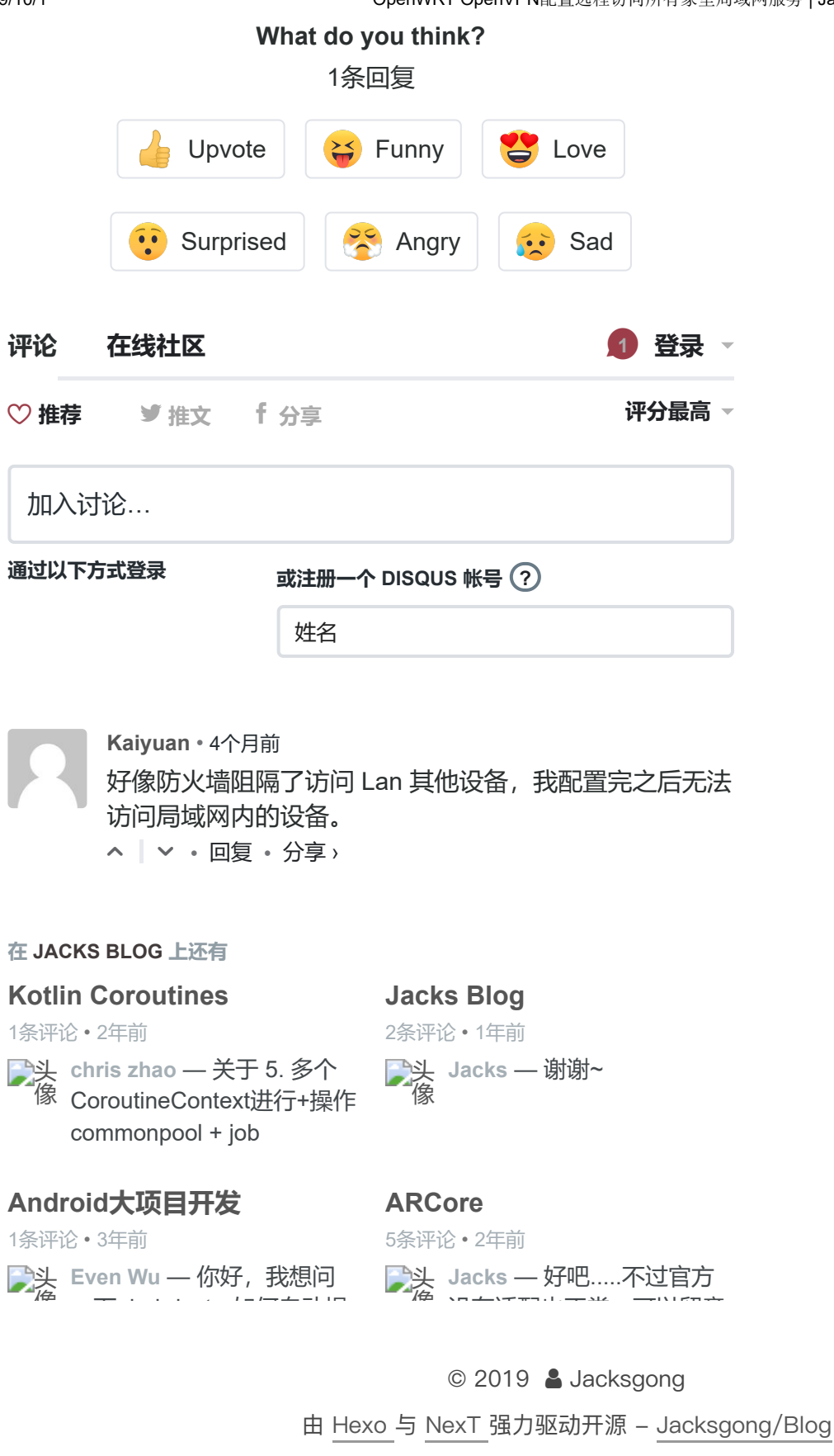